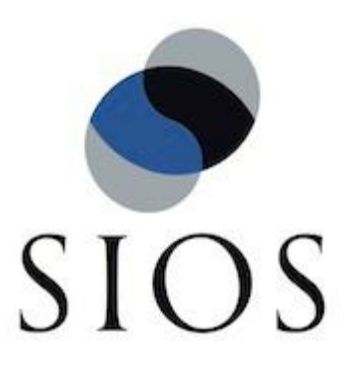

# SIOS Protection Suite for Linux v9.0.2 Chef Support Document

Mar 2016

This document and the information herein is the property of SIOS Technology Corp. (previously known as SteelEye® Technology, Inc.) and all unauthorized use and reproduction is prohibited. SIOS Technology Corp. makes no warranties with respect to the contents of this document and reserves the right to revise this publication and make changes to the products described herein without prior notification. It is the policy of SIOS Technology Corp. to improve products as new technology, components and software become available. SIOS Technology Corp., therefore, reserves the right to change specifications without prior notice.

LifeKeeper, SteelEye and SteelEye DataKeeper are registered trademarks of SIOS Technology Corp.

Other brand and product names used herein are for identification purposes only and may be trademarks of their respective companies.

To maintain the quality of our publications, we welcome your comments on the accuracy, clarity, organization, and value of this document.

Address correspondence to[:](mailto:ip@us.sios.com) [ip@us.sios.com](mailto:ip@us.sios.com)

Copyright © 2016 By SIOS Technology Corp. San Mateo, CA U.S.A. All rights reserved

# **Table of Contents**

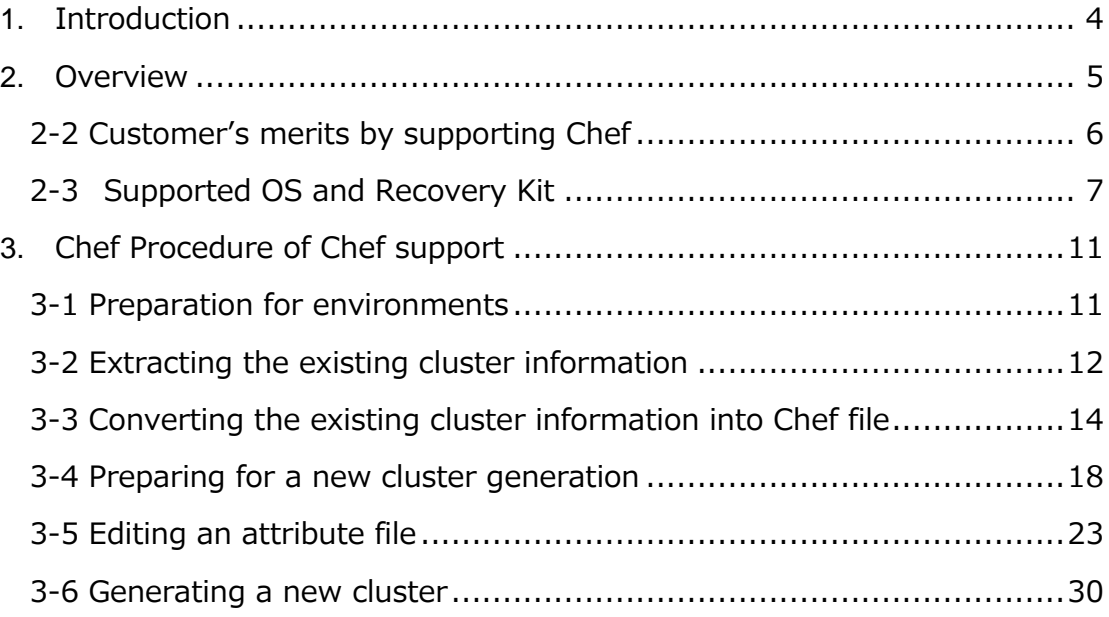

# <span id="page-3-0"></span>**1.** Introduction

Starting with v9.0.0 LifeKeeper for Linux provides support for the IT automation tool Chef. The addition of this support in LifeKeeper for Linux (here after referred to as LifeKeeper) allows the easy transfer of resource hierarchy information from a staging cluster to a production cluster.This documentation includes requirements and basic operations to reconstruct existing LifeKeeper configuration using Chef.

This document assumes you have appropriate knowledge of both LifeKeeper and Chef. Basic configurations and information on detailed technical matters are not included. For more information on Chef use the following link:

<https://www.chef.io/chef/>

# <span id="page-4-0"></span>**2.** Overview

#### 2-1 What is Chef?

Managing servers are traditionally performed manually by using a procedure. Chef is one of the measures to write Ruby Code, and perform the operation automatically based on the code.

## <https://www.chef.io/chef/>

A procedure and a check list are generally required to construct infrastructure, and each step of it are performed manually.

However, there are some issues:

- Construction works take labor and time when there are many servers.
- Artificial errors often occur due to manual intervention.
- ・ Procedures must be created per environment, and managing it tends to be complicated.

To manage procedures by code is one of the measures to reduce the above issues.

- Constructing infrastructure only by applying code can be remarkably shortened your labor and time.
- Artificial errors do not occur since it can be constructed without manual intervention.
- Infrastructure can be constructed in different environments by the same code with using less labor and time.
- Ensuring idempotency (:To give the same result at every execution).

This kind of idea is called Infrastructure as Code. Chef is one of them. There are some products such as Ansible, CFEngine, and Puppet other than Chef.

In these, Chef is supported in LifeKeeper v9.0.0 since it has been used successfully, and the code can be written in Ruby.

#### <span id="page-5-0"></span>2-2 Benefits of Chef Support

The benefits to supporting Chef in LifeKeeper are as follows:

- The ability to extract Chef attributes from existing clusters makes cluster replication easier.
- Engineering burdens are reduced through automation of existing tasks to create LifeKeeper clusters.Error reduction via Chef automation of manual tasks.
- ・ Automation of hardware replacement.

Easy transfer from staging to production.

<span id="page-6-0"></span>2-3 Supported Operating Systems and LifeKeeper Recovery Kits The Operating Systems and LifeKeeper Recovery Kits supported via Chef automation are:.

- Operating Systems
	- $\triangleright$  Red Hat Enterprise Linux version 5, 6, and 7
	- Community ENTerprise Operating System (CentOS) version 5, 6, and 7
	- $\triangleright$  Oracle Linux version 5, 6, and 7
	- > Note: The OS type and version is supported both as a LifeKeepper cluster node and as a Chef client.
- LifeKeeper Configuration
	- 2-node Data Replication configuration
	- $\triangleright$  Supported Recovery Kits in the 2-node Data Replication configuration:
		- $\div$  IP
		- $\div$  File System
		- $\Leftrightarrow$  Apache
		- $\lozenge$  MySQL
		- PostgreSQL

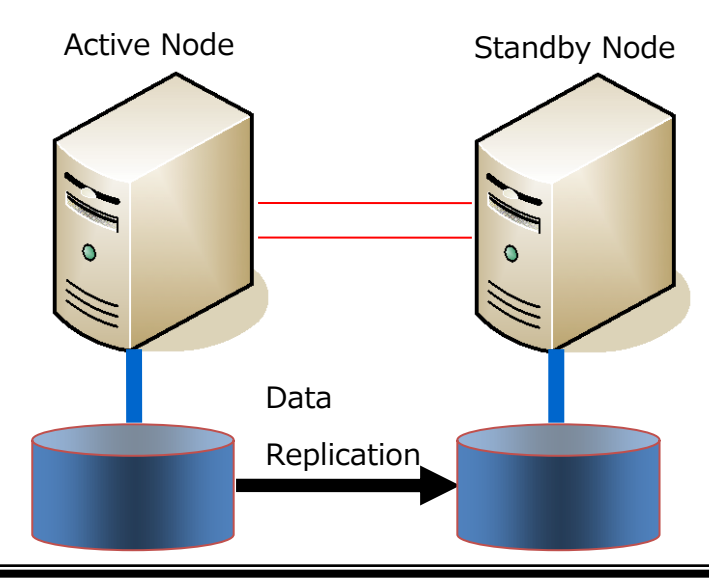

The LifeKeeper installation, communication path creation and resource hierarchy creation are the recipes and attributes for the LifeKeeper Chef cookbook that this release supports.For configurations of the applications and environments to be supported, a method such as preparing for cookbook is required.

#### 2-4 Processing Flow

The processing flow with related systems when using LifeKeeper Chef support.

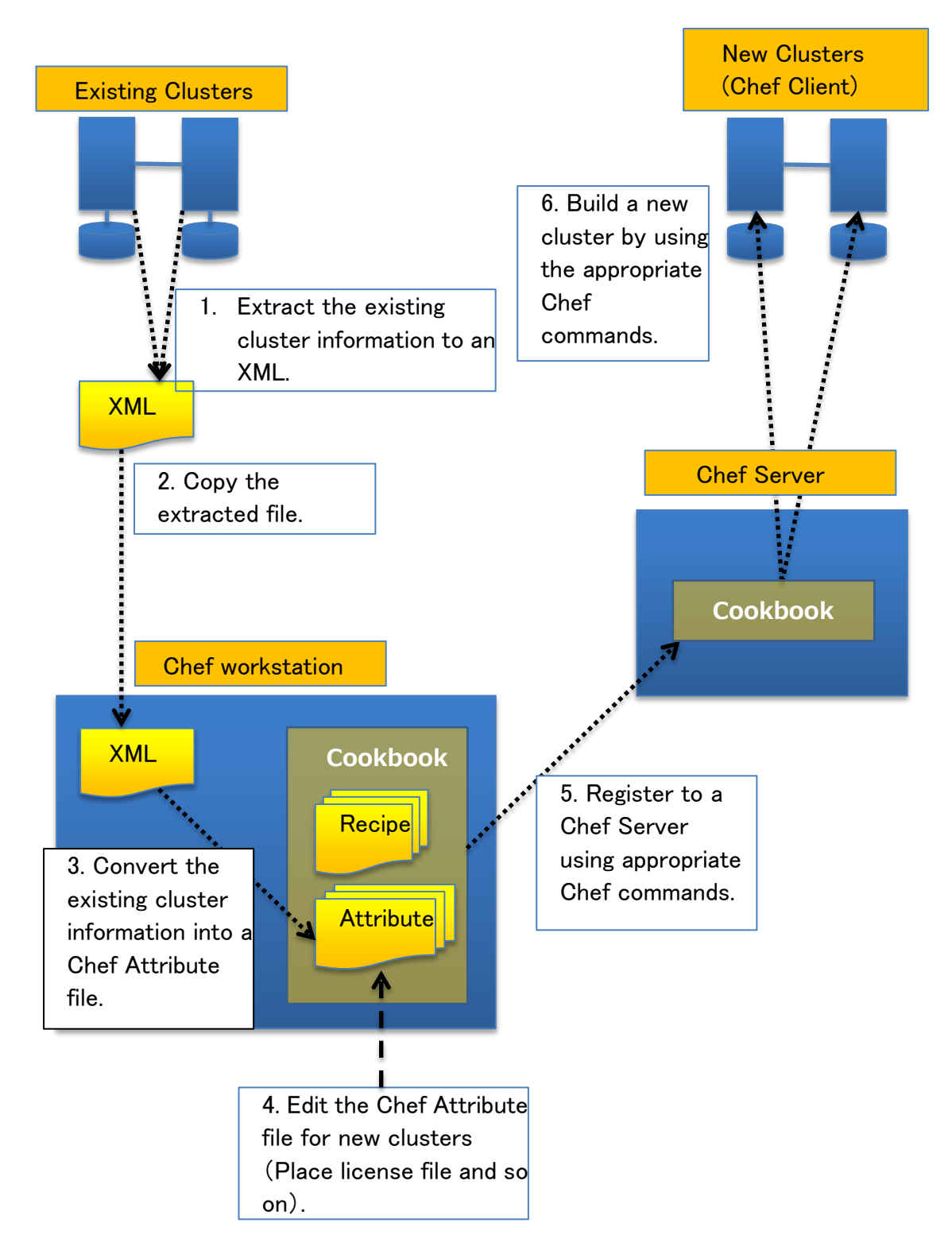

- 1. Extract the existing cluster resource configuration into an xml formatted file.
- 2. Copy the extracted XML file to a Chef workstation.
- 3. Convert the extracted XML file into the Chef Parameter file "attribute" by using a dedicated script. Two "attributes" are generated. One is for LifeKeeper communication paths, and the other is for LifeKeeper resource hierarchies.
- 4. Copy the two converted attribute files to the attribute folder under the LifeKeeper cookbook on the Chef workstation. Modify the parameters for the embedded host names or IP addresses matching the environment. Also, copy the rpm file that is used for installation and the license file for LifeKeeper under the cookbook directory.
- 5. Resister the files under LifeKeeper cookbook on the Chef workstation with the Chef Server using the Knife command.
- 6. By using the chef-client command on each new node, a LifeKeeper cluster can be constructed..

# <span id="page-10-0"></span>**3.** Chef Procedure Details

- <span id="page-10-1"></span>3-1 Preparation of the environments
	- 1. LifeKeeper HA cluster configuration

Setup the LifeKeeper HA cluster to be used to generate the LifeKeeper Chef cookbook. This includes LifeKeeper installation (core and recovery kits), creation of communication paths, and creation of the resource hierarchies. Check basic operations such as switchover and/or failover. LifeKeeper v9.0.0 and later are the only versions supported versions.

- 2. Prepare for the required environments for Chef such as the Chef Server and/or the Chef Work station. See the Chef official documentation for configuring the Chef Server and the Chef Work station.
- 3. Place the Chef support file(recipe file) for LifeKeeper on the Chef workstation

Mount the LifeKeeper installation image file on the Chef workstation and copy the attribute conversion script.

See below for the detailed procedure.

- (1) Mount the LifeKeeper installation image file "sps.img" on /mnt. Example: # mount sps.img -t iso9660 -o loop /mnt
- (2) Check for Chef support directory.

#### Example:

```
$ ls /mnt/Chef/
TRANS.TBL exp2chef.pl nodes/ recipe/
```
(3) Copy the LifeKeeper Chef conversion script to the appropriate directory.

Example: Create and copy to the Chef Directory under  $\sim$ /.

\$ mkdir ~/Chef \$ cp /mnt/Chef/exp2chef.pl ~/Chef

(4) Setting up an execution environment for the exp2chef.pl script: To run the exp2chef.pl script, Perl5 and XML::Simple are required on the Chef workstation. Acquire and install them from the OS distribution image or CPAN. Example of CentOS 6: # yum install perl-XML-Simple

<span id="page-11-0"></span>3-2 Extract the existing cluster information

Run the commands listed below to extract the existing cluster (created in step 1 above) configuration information. Save this information into a file (note the export command outputs information to stdout) Ensure all resources are In Service on the node before running the export script..

#/opt/LifeKeeper/lkadm/bin/lkexportxml

Note that unsupported LifeKeeper resources in the hierarchy will cause an error.

Usage examples:

Assuming that the output file is resource.xml, and its directory is under root.

# /opt/LifeKeeper/lkadm/bin/lkexportxml>/root/resource.xml

Examples of output result

```
<?xml version='1.0'?>
<lifekeeper>
  <node name="node1">
    <commpath remote="node2">
      <baudrate>0</baudrate>
      <device>192.168.100.1/192.168.100.2</device>
      <ipaddress>192.168.100.1</ipaddress>
      <priority>1</priority>
     <remoteaddress>192.168.100.2</remoteaddress>
      <type>TCP</type>
    </commpath>
                   :
                    < Partially omitted >
                   :
    <instance order="3" tag="/DATA2">
      <ID>/DATA2</ID>
      <app>gen</app>
      <info>
        <altblock>0</altblock>
        <perm>rw,barrier=0</perm>
        <type>ext4</type>
     \langleinfo\rangle <init>SEC_ISP</init>
      <state>OSU</state>
      <switchback>INTELLIGENT</switchback>
      <typ>filesys</typ>
    </instance>
  </node>
</lifekeeper>
```
The file created here is copied to Chef workstation (The Linux node where the attribute conversion script "exp2chef.pl" was copied in 'Preparation of the environments' step 3 above).

<span id="page-13-0"></span>3-3 Convert the existing cluster information into a Chef file Log in to the Linux node where the exp2chef.pl was copied in 'Preparation of the environment' step 3 above.

Specify the cluster configuration XML file as an argument, and run the exp2chef.pl script.

~/Chef/exp2chef.pl <Cluster information XML file >

Example: The Cluster information XML file is ~/Chef/resource.xml \$ ~/Chef/exp2chef.pl ~/Chef/resource.xml

When this script is run, two attribute files are generated in the same directory as the input XML file. One for the LifeKeeper communication paths, and the other for the LifeKeeper resource hierarchies.

The output file names generated by exp2chef.pl use the input xml file name minus the xml extension (resource.xml minus the xml extension results in the base name 'resource'). The base name and the attribute file extension rb are combined with the attribute file type, comm for the LifeKeeper communication paths and res for the LifeKeeper resource hierarchies to produce the names of the individual attribute files (e.g. base\_name + attribute\_file\_type + attribute\_file\_extesion).

Examples:

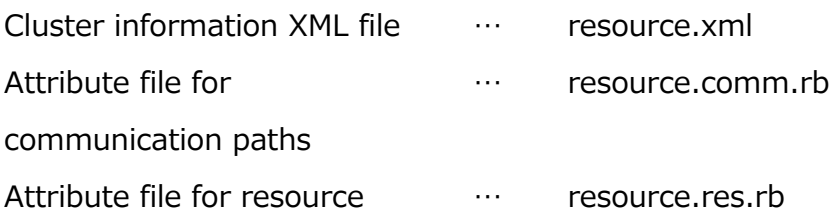

hierarchies

Below are examples of the attribute conversion output files.

Attribute file for communication paths

```
default['LKROOT']="/opt/LifeKeeper"
     default['node1']['commpath']['0'] = {
      "priority" \Rightarrow "1",
      "baudrate" \Rightarrow "0",
      "remoteaddress" => "192.168.100.2",
      "device" =>
"192.168.100.1/192.168.100.2",
      "remote" => "node2",
      "type" \Rightarrow "TCP",
      "ipaddress" => "192.168.100.1",
     }
     default['node1']['commpath']['1'] = {
      "priority" \Rightarrow "2",
      "baudrate" \Rightarrow "0",
      "remoteaddress" => "192.168.0.2",
      "device" => "192.168.0.1/192.168.0.2",
      "remote" => "node2",
      "type" \Rightarrow "TCP",
      "ipaddress" => "192.168.0.1",
     }
     default['node2']['commpath']['0'] = {
     …………<Partially omitted>…………
     default['node2']['commpath']['1'] = {
      "priority" \Rightarrow "2",
      "baudrate" \Rightarrow "0",
      "remoteaddress" \Rightarrow "192.168.0.1",
      "device" => "192.168.0.2/192.168.0.1",
      "remote" => "node1",
      "type" \Rightarrow "TCP",
      "ipaddress" => "192.168.0.2",
     }
```
Attribute file for resource hierarchies

```
default['LKROOT']="/opt/LifeKeeper"
     default['node1']['dependency']['0'] = {
      "parent" => "/DATA1",
      "child" => "datarep-DATA1",
     }
     default['node1']['dependency']['1'] = {
      "parent" \Rightarrow "/DATA2",
      "child" => "datarep-DATA2",
     }
     default['node1']['equivalency']['datarep-
DATA'] = {
      "priority" \Rightarrow "1",
      "rtag" => "datarep-DATA1",
      "tag" => "datarep-DATA1",
      "type" => "SHARED",
      "remote" => "node2",
      "rpriority" \Rightarrow "10",
     }
     default['node1']['equivalency']['/DATA1'] 
= {
      "priority" \Rightarrow "1",
     …………<Partially omitted>…………
      "perm" \Rightarrow "rw, barrier=0",
      "app" \Rightarrow "gen",
      "init" => "SEC_ISP",
      "state" \Rightarrow "OSU",
      "order" => "3",
      "tag" \Rightarrow "/DATA2",
      "typ" => "filesys",
      "switchback" => "INTELLIGENT",
     }
```
## <span id="page-17-0"></span>3-4 Preparing for the new cluster generation

Prepare the LifeKeeper Chef cookbooks listed below. This is done on the Chef Workstation.

- ・ For LifeKeeper installation (Cookbook name: lkinstall,)
- For communication path creation (Cookbook name:commpath,)
- For resource hierarchy creation (Cookbook name: resources,)

Create the LifeKeeper cookbooks lkinstall, commpath, and resources using the Chef knife command.

See the Chef documentation for more information on using the knife command.

Copy the LifeKeeper packages, License key files, and Chef recipe/attribute files to the LifeKeeper cookbooks created using the knife command.

The required files are listed below.

Copy all files to the specified directories.

## ■ rpm files for LifeKeeper installation and LifeKeeper License Key

#### Copy to <cookbook path>/lkinstall/files/default

Note: These files are included in the CD image for LifeKeeper (sps.img). The paths listed assume the installation image is mounted on /mnt.

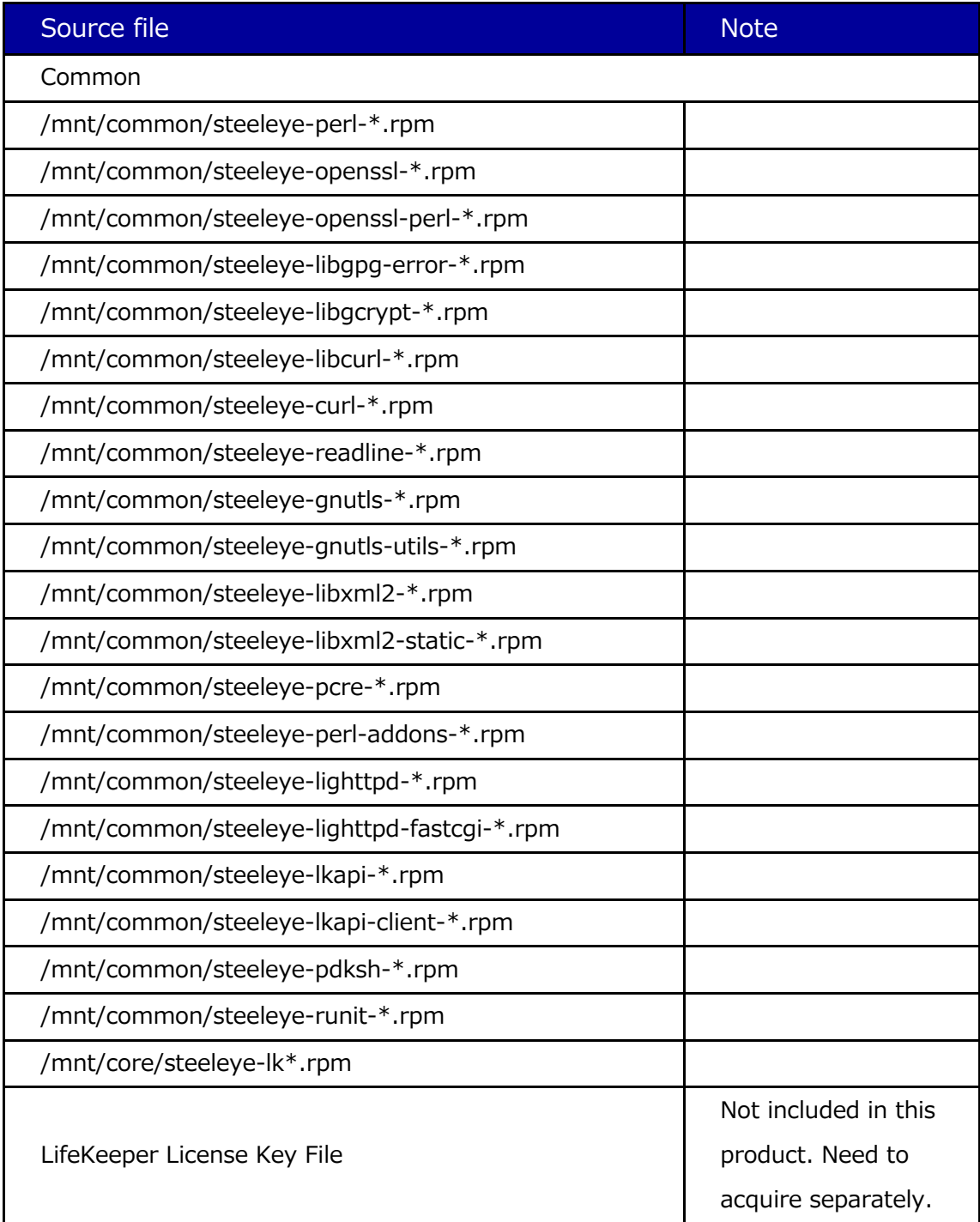

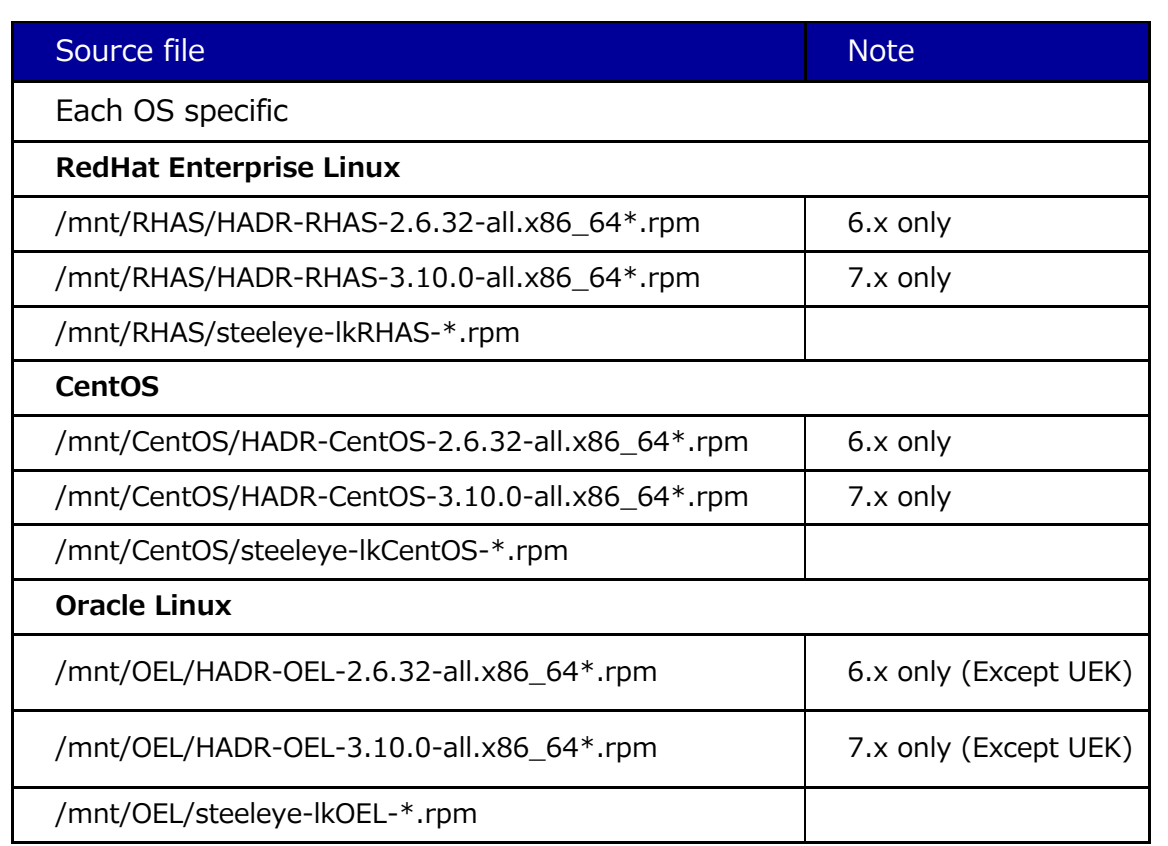

#### ●Recovery Kits

Copy only the Recovery Kits that will be installed. These rpm are also found on the LifeKeeper installation media. The source path assume the media has been mounted on /mnt.

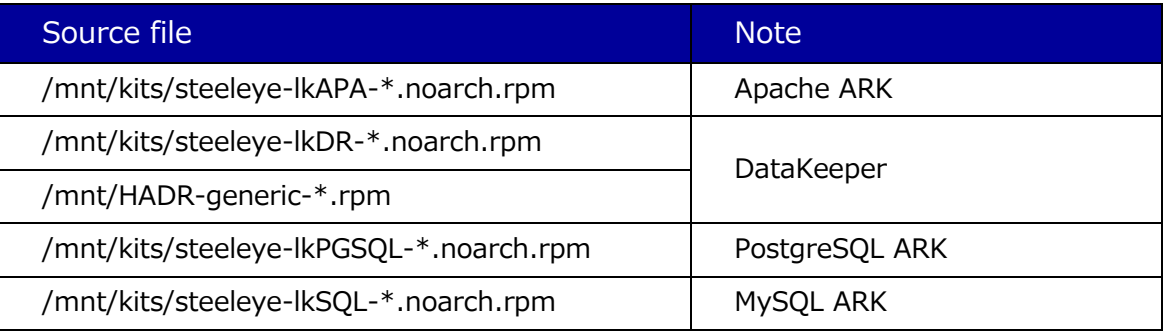

#### ■ Chef Support file

The source and destination locations for each file are different. Use the table below to obtain the source and destination location.

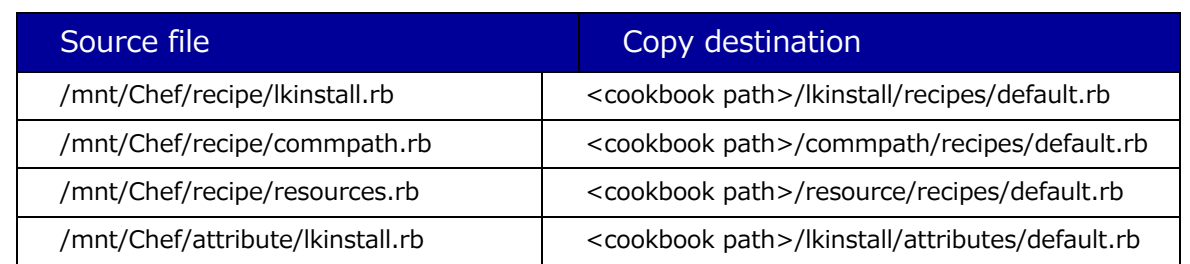

# ●Chef attribute files generated by running exp2chef.pl

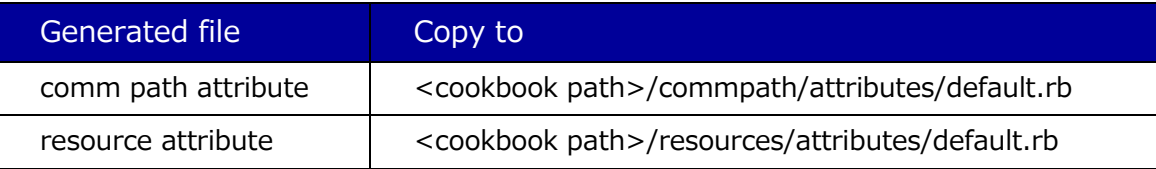

## <span id="page-22-0"></span>3-5 Editing attribute files

When generated the attribute files contain some information that is unique to the system on which it was generated. Because of this some of the parameter values must be modified before it can be used to generate nodes in a new cluster. The tables below list the parameters, a short description of the parameter and a notation on if a change to the generated parameter value is required.

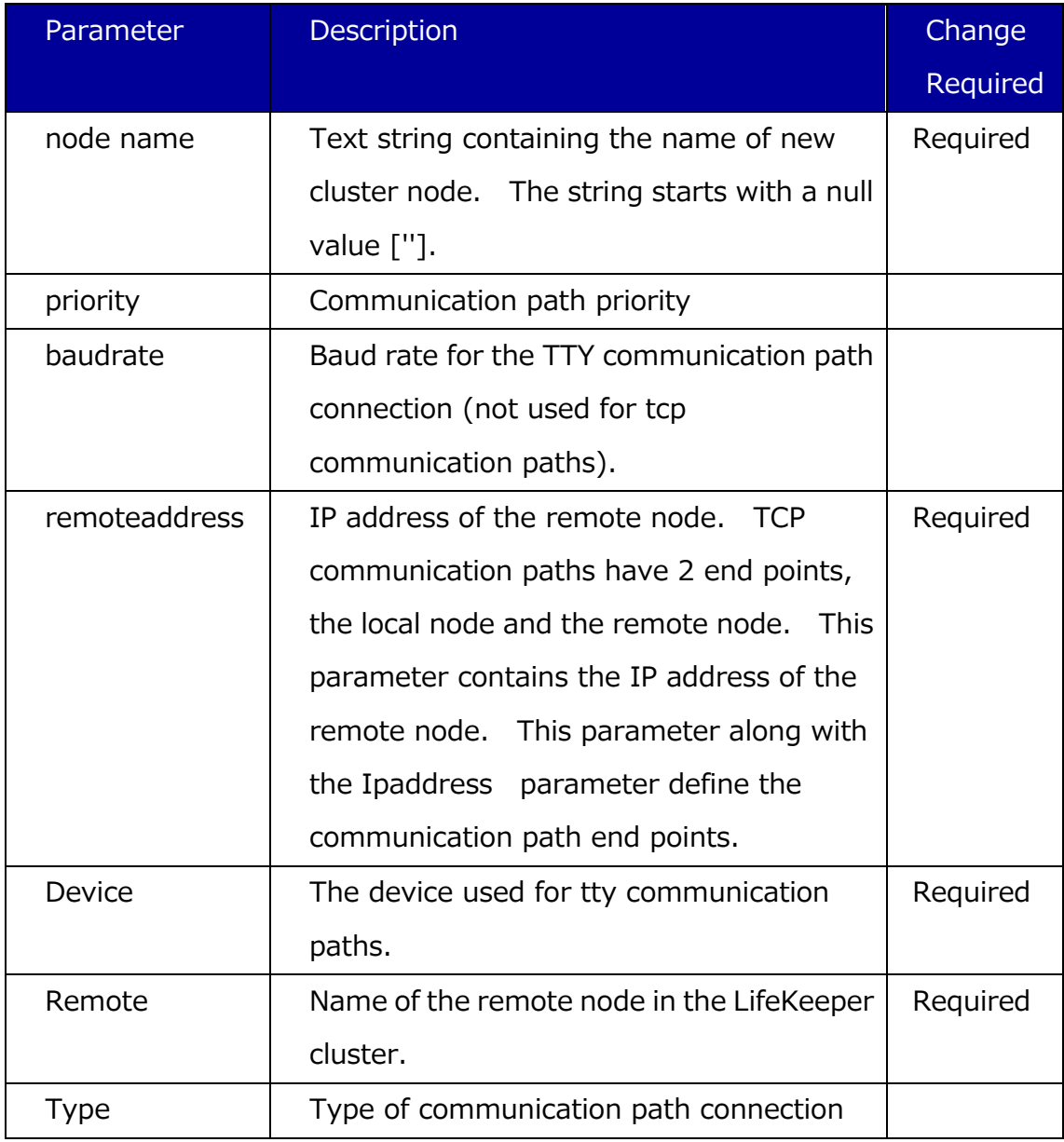

#### ■ Parameters in the comm path attribute file

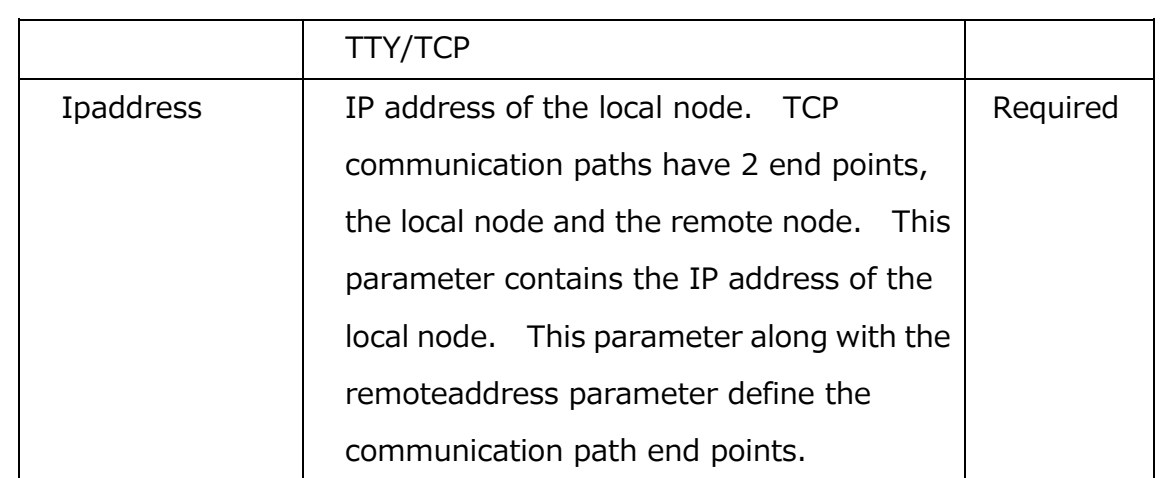

# ■ Parameters in resource attribute file: Dependency section

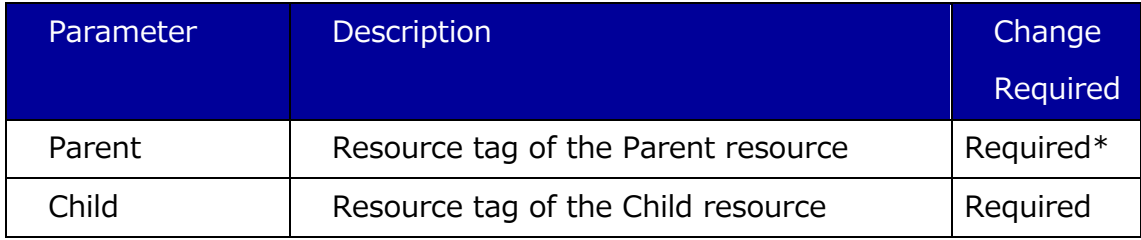

\*This parameter is not required if not changing tag name.

#### ■ Parameters in resource attribute file: Equivalency section

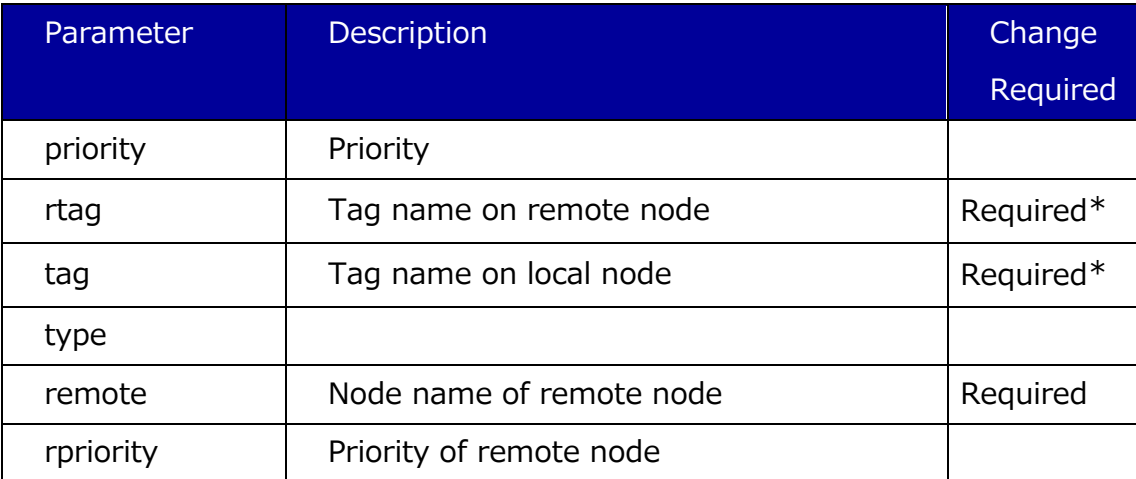

\*This parameter is not required if not changing tag name.

#### ■ Parameters in resource attribute file: Instance section

The main parameter list for resource instances for a LifeKeeper hierarchy. The parameters are broken down into those that are common to all LifeKeeper resource types and those specific to a LifeKeeper resource instance type.

#### Parameters common to each instance

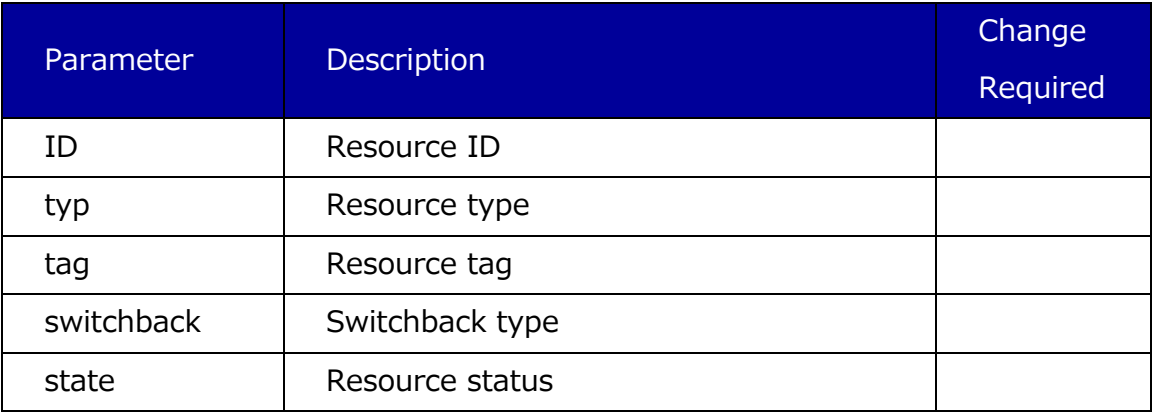

#### Parameter typ=ip

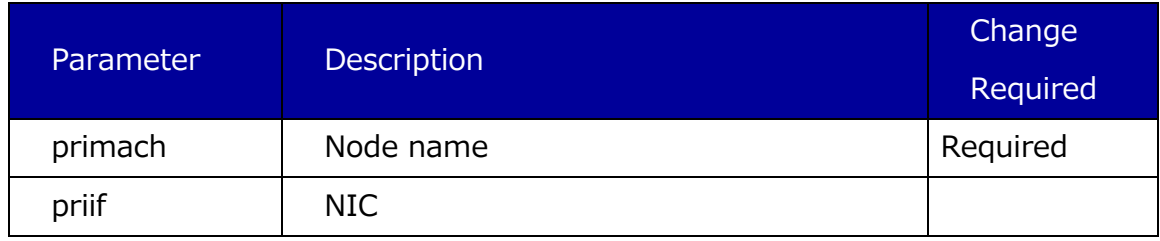

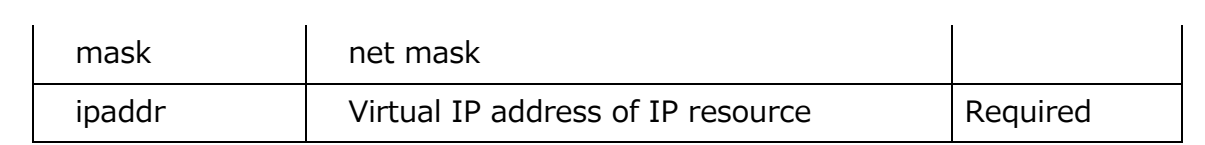

## Parameter typ=netraid

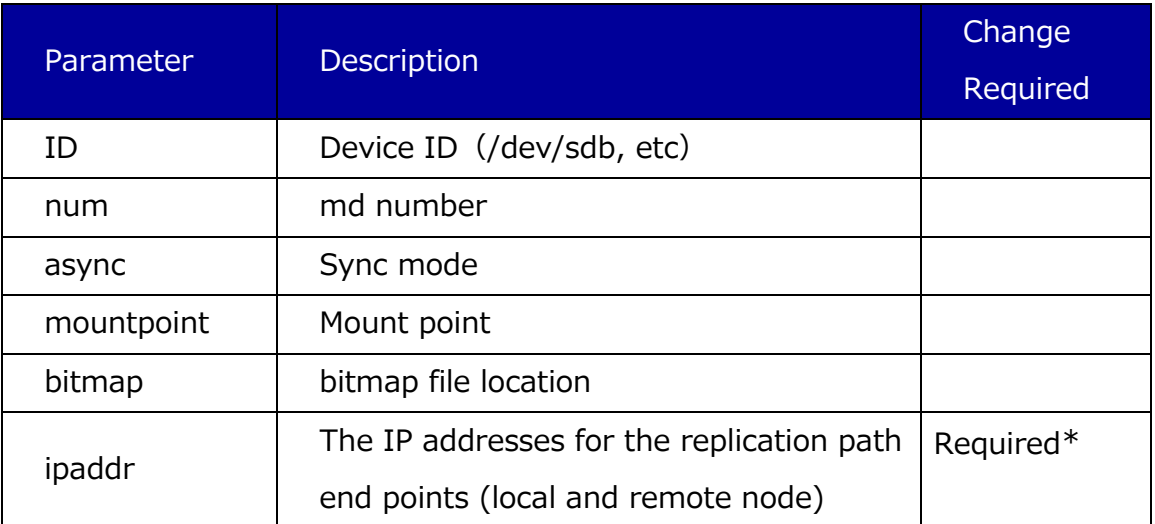

\* The defined endpoints much match define communication path endpoints.

## Parameter typ=apache

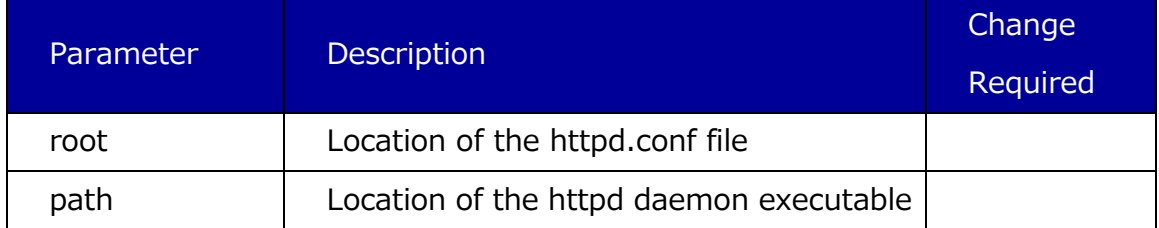

## Parameter typ=pgsql

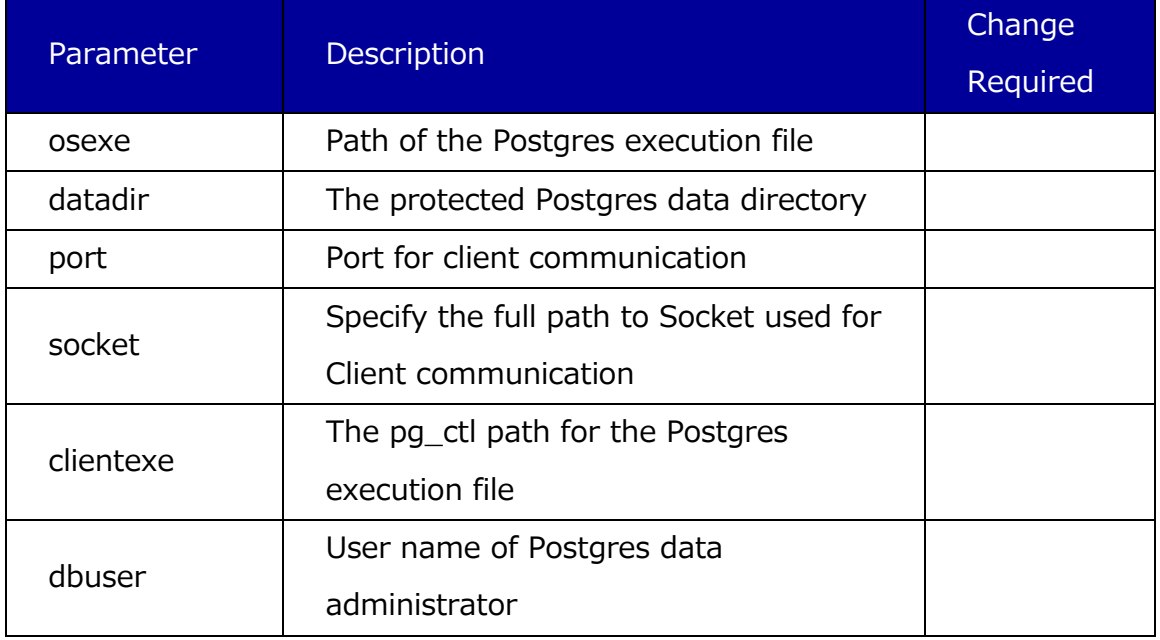

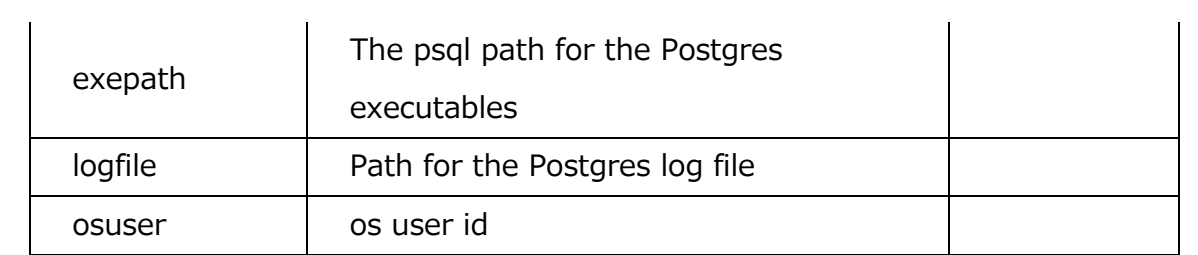

#### Parameter typ=mysql

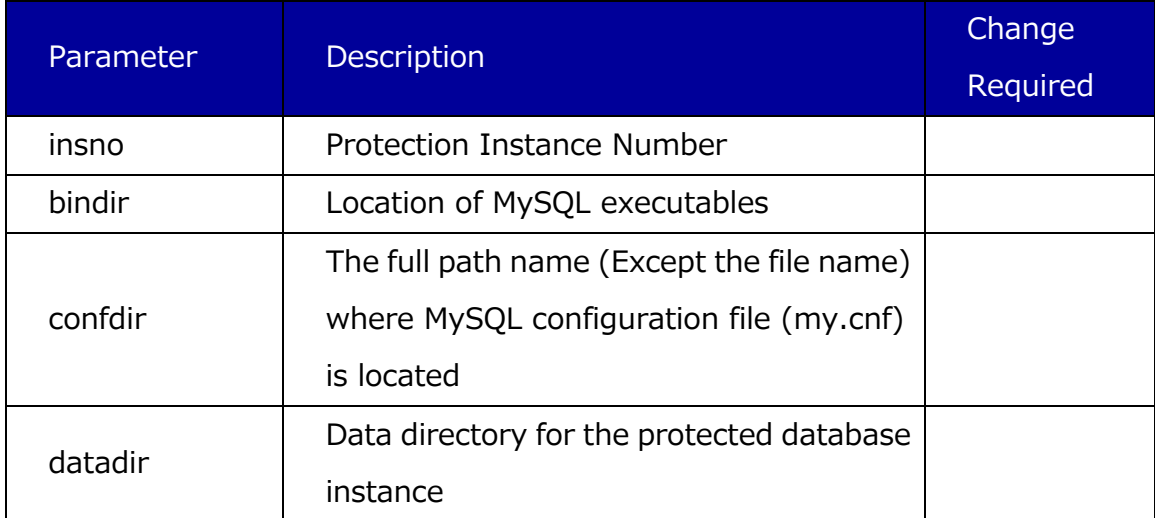

#### ■ Parameter in the Ikinstall attribute file

Edit the attribute file under the LifeKeeper installation cookbook that was created in the preparation step and define the license information..

Example:

default[node]['license'] = ['example1.lic','example2.lic']

- node Specify the node name on which the lifeKeeper license will be installed.
- license Specify a license file.
- example1.lic, example2… A comma separated list of license files.

This completes the description of the all the parameters in the attribute files.

#### <span id="page-29-0"></span>3-6 Generating a new cluster

Below are the general procedures for generating a new cluster. For more information on using the Chef commands such as knife or Chef-client, see the Chef documentation.

1. Upload a cookbook to a server.

Upload a cookbook from a Chef Workstation to a Chef Server by using the knife

cookbook upload.

2. Register run list

Register a recipe to run list by using the knife node run\_list add.

3. Install chef-client

Install the Chef client on the nodes in the new HA cluster using Chef. Perform the "knife bootstrap node name" command on the Chef Workstation to install.

4. Execute the recipe

 Perform the chef-client command using the recipe registered at step 2 above via the run list command.

Execute the recipe on the node which will service as the primary LifeKeeper node first. When that completes execute the recipe on the LifeKeeper standby node.

#### **Note**

#### DataKeeper resource configurations

In some DataKeeper environments the device used must be added to the DEVNAME/device\_pattern file before the DataKeeper resource can be created.

For more information, see Technical Documentation > LifeKeeper > Troubleshooting > Known Issues and Restrictions, or DataKeeper > Troubleshooting.

#### **•** IP resource configurations

By default the IP resource health monitoring process attempts to determine if the virtual IP address can still send and receive packets outside the local node. This is done through broadcast pings to the subnet or via a ping of a specific device. I the device used by the template node is not reachable via the new cluster node, then this information must be updated.For more information, see IP Recovery Kit Administration Guide >Viewing and Editing IP Configuration Properties.

- 5. Start the LifeKeeper GUI and confirm if each resource is generated as expected. At this point, all resource hierarchies are in the OSU state except DataKeeper.
- 6. Perform In Service in source nodeto start all protected resources.